Crésus Lohnbuchhaltung

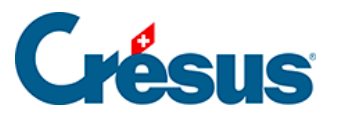

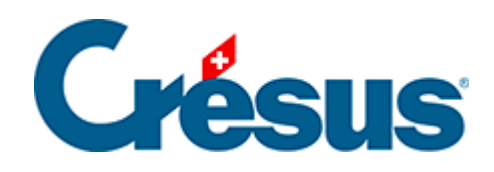

## **Crésus Lohnbuchhaltung**

## [29.3 - Die Druckbereiche](#page-2-0)

<span id="page-2-0"></span>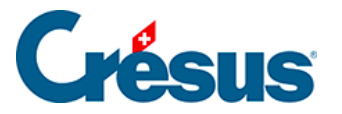

## **29.3 - Die Druckbereiche**

Die Druckvorlagen sind in fünf Bereiche unterteilt. Die grauen Leisten, welche die verschiedenen Bereiche voneinander abgrenzen, können verschoben werden, um die einzelnen Teile der Seite zu vergrössern bzw. zu verkleinern.

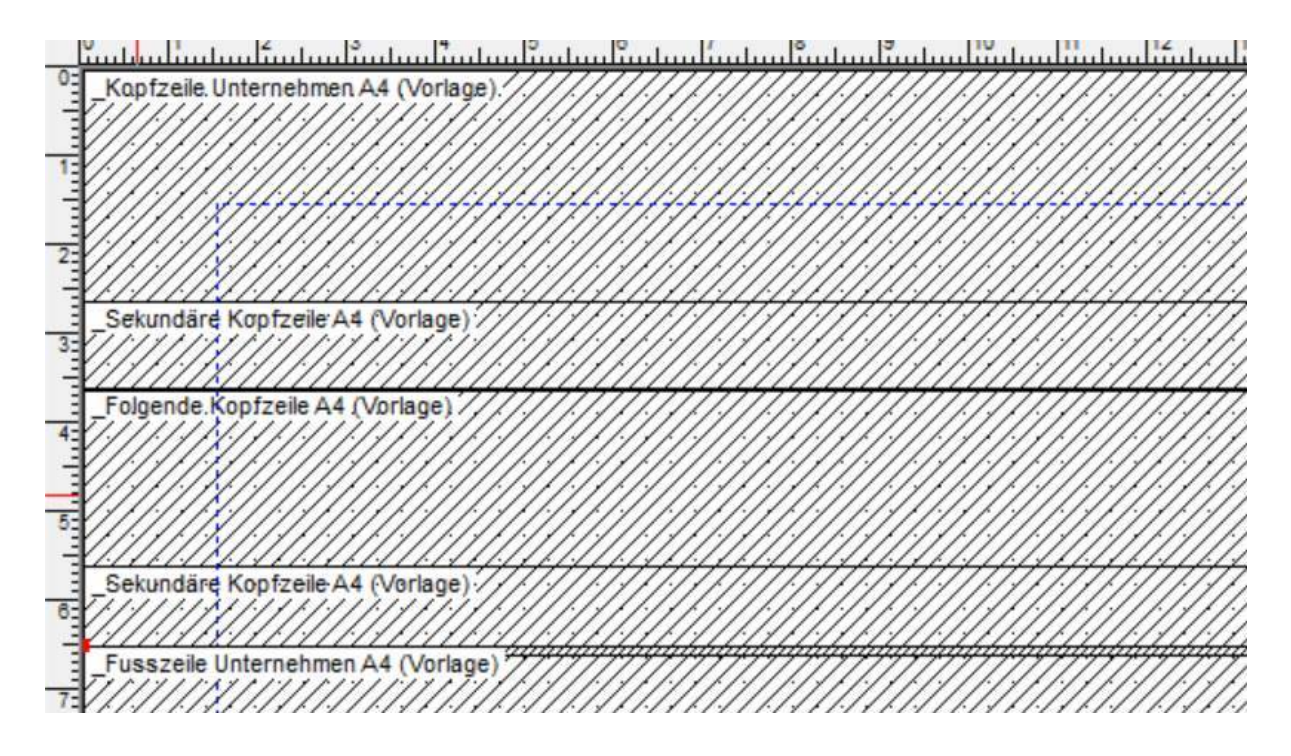

Der erste Bereich entspricht der Kopfzeile der ersten Seite. Bei einem mehrseitigen Dokument wird die Kopfzeile somit nur auf der ersten Seite ausgedruckt.

Der zweite Bereich entspricht der Kopfzeile der folgenden Seiten. Wenn Sie die Option Zweite Kopfzeile auch auf der ersten Seite aktivieren, erscheint diese Kopfzeile (unter der ersten Kopfzeile) auch auf der ersten Seite. Diesen Teil können Sie z. B. für Spaltenüberschriften verwenden, die auf jeder Seite wiederholt werden sollen. Sie können auch eine gemeinsame Kopfzeile für alle Seiten erstellen, indem Sie nur die zweite Kopfzeile verwenden (Höhe der ersten Kopfzeile auf null stellen).

Der dritte Bereich ist der Mittelteil des Dokuments. Er enthält die Daten eines Elements einer Liste. Dieser Teil wird für jeden Angestellten wiederholt, um eine Tabelle mit mehreren Zeilen zu bilden.

Sonderfälle:

Werden Daten eines Angestellten in den Kopf- oder Fusszeilen platziert, erzeugt der Ausdruck für alle Angestellten eine Seite pro Angestellten (z. B.

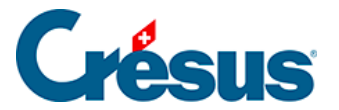

bei Lohnabrechnungen).

• Sollen Zahlenergebnisse in den Kopf- und Fusszeilen erscheinen, muss der Wert für das Total der Angestellten (oder das Seitentotal) vorgegeben werden. Andernfalls haben wir es mit dem oben stehenden Fall zu tun (§28.7.8 Cumul sur l'année und §29.2 Les totalisateurs).

Der vierte Bereich ist eine Fusszeile, die auf allen Seiten einschliesslich der letzten Seite erscheint, wenn die Option Erste Fusszeile auch auf der letzten Seite aktiviert ist.

Diese Fusszeile wird direkt unter dem letzten Element des Mittelteils oder bei Aktivierung der Option Erste Fusszeile immer ganz unten möglichst weit unten auf der Seite platziert.

Der letzte Bereich entspricht einer Fusszeile, die nur auf der letzten Seite eines mehrseitigen Dokuments erscheint. Sie wird direkt unter dem vorangehenden Text oder bei Aktivierung der Option Zweite Fusszeile immer ganz unten möglichst weit unten auf der Seite platziert.